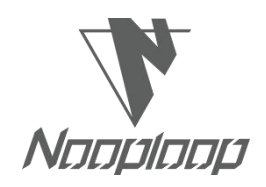

# **TOFSense-F** 用户手册 **V1.5**

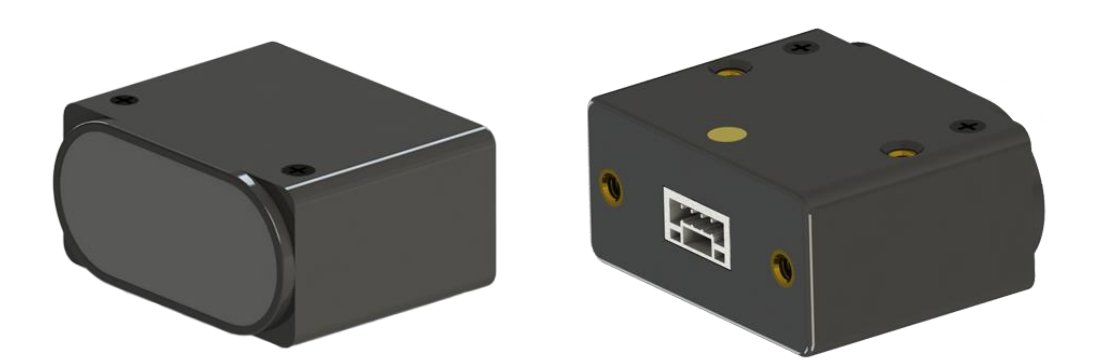

**Language|**语言:简体中文 **Firmware|**固件版本:V1.1.9 **NAssistant** N 助手版本: V4.10.1 Product Series|产品系列: TOFSense-F, TOFSense-F P, TOFSense-F2 Mini, TOFSense-F2, TOFSense-F2 P, TOFSense-F2 PH

# N Nooploop

# <span id="page-1-0"></span>Content | 目录

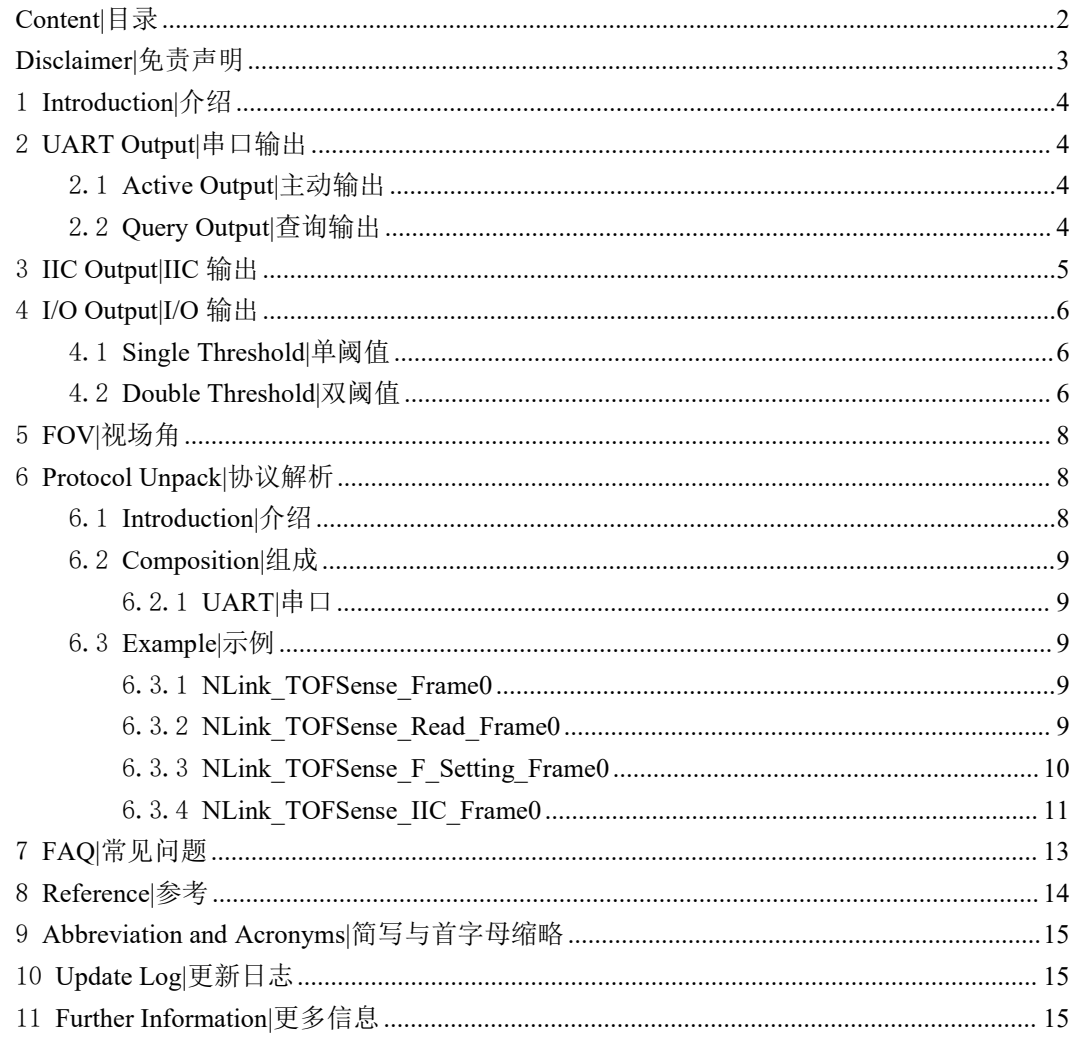

# <span id="page-2-0"></span>**Disclaimer|**免责声明

#### **Document Information|**文档信息

Nooploop reserves the right to change product specifications without notice. As far as possible changes to functionality and specifications will be issued in product specific errata sheets or in new versions of this document. Customers are advised to check with Nooploop for the most recent updates on this product.

Nooploop 保留更改产品规格的权利,恕不另行通知。尽可能将改变的功能和规格以产品特 定勘误表或本文件的新版本发布。建议客户与 Nooploop 一起检查了解该产品的最新动态。

#### **Life Support Policy|**生命保障政策

Nooploop products are not authorized for use in safety-critical applications (such as life support) where a failure of the Nooploop product would cause severe personal injury or death. Nooploop customers using or selling Nooploop products in such a manner do so entirely at their own risk and agree to fully indemnify Nooploop and its representatives against any damages arising out of the use of Nooploop products in such safety-critical applications.

Nooploop 产品未被授权用于失效的安全关键应用(如生命支持),在这种应用中,Nooploop 产品的故障可能会导致严重的人身伤害或死亡。以这种方式使用或销售 Nooploop 产品的 Nooploop 客户完全自行承担风险,并同意对 Nooploop 及其代表在此类安全关键应用中使用 Nooploop 产品所造成的任何损害给予充分赔偿。

#### **Regulatory Approvals|**管理批准

The TOFSense-F series sensors, as supplied from Nooploop, has not been certified for use in any particular geographic region by the appropriate regulatory body governing radio emissions in that region although it is capable of such certification depending on the region and the manner in which it is used. All products developed by the user incorporating the TOFSense-F series sensors must be approved by the relevant authority governing radio emissions in any given jurisdiction prior to the marketing or sale of such products in that jurisdiction and user bears all responsibility for obtaining such approval as needed from the appropriate authorities.

由 Nooploop 提供的 TOFSense-F 系列传感器尚未获得管理该地区激光产品的适当监管机构 的认证,但其能够根据该地区及其使用方式进行认证。用户开发的包含 TOFSense-F 系列传感器 的所有产品必须在该管辖区内销售或销售此类产品之前,由管理任何给定管辖区激光产品的相关 主管部门批准,并且用户应根据需要负责获得相关主管部门的批准。

# <span id="page-3-0"></span>1 **Introduction|**介绍

这份文档主要介绍如何使用 TOFSense-F、TOFSense-F P、TOFSense-F2 Mini、TOFSense-F2、 TOFSense-F2 P 以及 TOFSense-F2 PH 使用过程中需要注意的事项, 您可能需要参考以下资料辅 助理解:

**•** TOFSense-F\_Datasheet.pdf

# <span id="page-3-1"></span>2 **UART Output|**串口输出

UART 模式具有两种输出方式: 主动输出 Active Output、查询输出 Query Output, 两种输出 方式可以通过在 NAssistant 软件上修改**数据输出方式**进行切换。

通过 USB 转 TTL 模块(线序和供电电压参考数据手册)连接 TOFSense-F/F2 系列产品到 NAssistant 软件, 识别成功后点击 88 进入设置页面, 配置完参数后需要点击写入参数按钮来保存 参数,写入参数成功后可以读取一次参数来确认参数是否写入成功。

### <span id="page-3-2"></span>2.1 **Active Output|**主动输出

UART 主动输出模式仅可在单模块时使用。

 $\begin{bmatrix} 1 & 0 & 0 \\ 0 & 0 & 0 \\ 0 & 0 & 0 \\ 0 & 0 & 0 \\ 0 & 0 & 0 \\ 0 & 0 & 0 \\ 0 & 0 & 0 & 0 \\ 0 & 0 & 0 & 0 \\ 0 & 0 & 0 & 0 \\ 0 & 0 & 0 & 0 & 0 \\ 0 & 0 & 0 & 0 & 0 \\ 0 & 0 & 0 & 0 & 0 \\ 0 & 0 & 0 & 0 & 0 & 0 \\ 0 & 0 & 0 & 0 & 0 & 0 \\ 0 & 0 & 0 & 0 & 0 & 0 \\ 0 & 0 & 0 & 0 & 0 & 0 \\ 0 & 0 &$  $\overline{1}$ 

接口类型设置为 UART, 数据输出方式设置为 ACTIVE, UART 主动输出模式配置如图 1 所示。该模式下 TOFSense-F/TOFSense-F P 模块默认以 50Hz (最高 350Hz) TOFSense-F2、 TOFSense-F2 Mini 以及 TOFSense-F2 P 模块默认以 50HZ (最高 100HZ) 的频率主动输出测量信 息, 输出格式遵循 NLink\_TOFSense\_Frame0 协议。

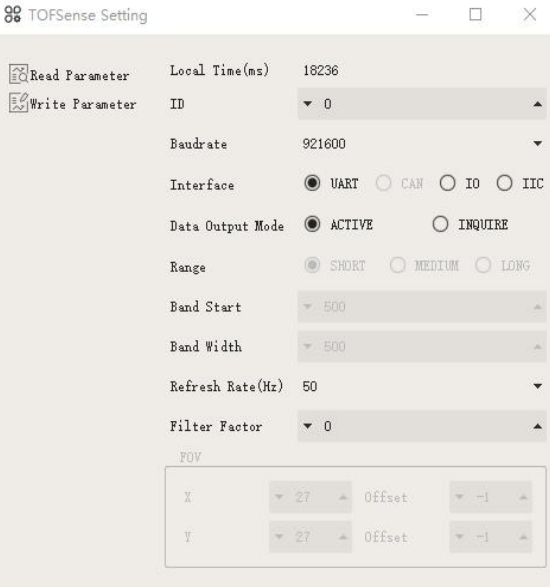

图 1:UART 主动输出模式配置图

### <span id="page-3-3"></span>2.2 **Query Output|**查询输出

UART 查询输出模式可在单模块使用。

接口类型设置为 UART, 数据输出方式设置为 INQUIRE, UART 主动输出模式配置如图 2 所示,写入参数后将不会再主动上报数据。该模式下需要通过控制器向期望查询模块发送包含该 模 块 ID 的 查 询 指 令 , 模 块 即 可 输 出 一 帧 测 量 信 息 。 查 询 帧 格 式 遵 循

NLink\_TOFSense\_Read\_Frame0 协议, 输出帧格式遵循 NLink\_TOFSense\_Frame0 协议。

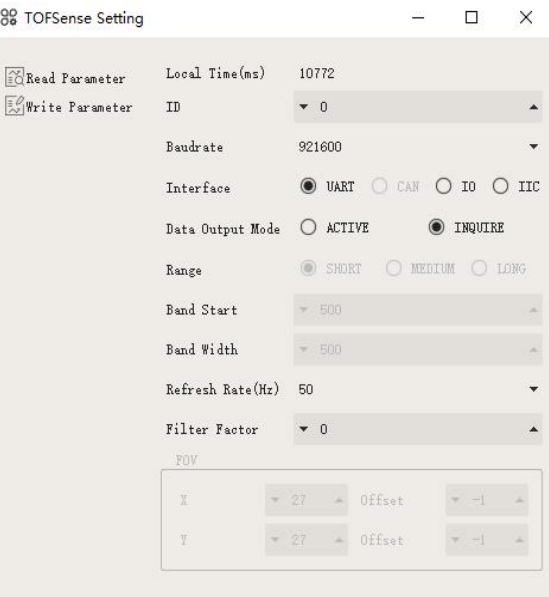

图 2:UART 查询输出模式配置图

# <span id="page-4-0"></span>3 **IIC Output|IIC** 输出

IIC 模式可在单模块与级联时使用。IIC 通信模式下通过控制器按照 IIC 通信时序向指定从机 地址的期望查询模块发送读取帧,即可获得模块的距离等相关信息。此外,也可以通过 IIC 通信 来更改模块的输出方式等各项参数。读取帧和写入帧格式遵循协议 NLink TOFSense IIC Frame0。

模块处于 UART 模式时(注意 NAssistant 无法识别处于 IIC 模式下的模块), 通过 USB 转 TTL 模块(线序和供电电压参考数据手册)连接 TOFSense-F 系列产品到 NAssistant 软件, 识别 成功后点击 82 进入设置页面, IIC 输出模式配置如图 3, 可以通过设置模块的 ID 来改变该模块 的 IIC 从机地址(7位从机地址为 0x08+模块 ID, ID 设置范围为 0~111), 配置完参数后需要点 击写入参数按钮来保存参数。注:切换到 IIC 模式后,可以参考 FAQ 章节中的方式更改回 UART 模式。

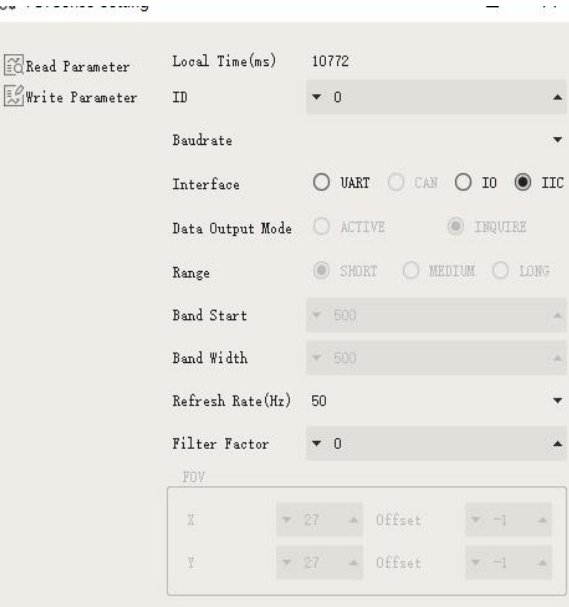

图 3:IIC 输出模式配置图

# <span id="page-5-0"></span>4 **I/O Output|I/O** 输出

I/O 输出模式下, 仅可在单模块时使用, 模块不能输出测距值, TX/CAN L 与 RX/CAN H 输出互补电平,两根信号线的电平状态是相反的,高电平为 3.3V,低电平为 0V,另外需要注意 输出电流较小,驱动其它设备时需要注意是否能驱动,若不能直接驱动则可以使用继电器等方式 来进行驱动。

模块处于 UART 模式时(注意 NAssistant 无法识别处于 I/O 模式下的模块), 通过 USB 转 TTL 模块(线序和供电电压参考数据手册)连接 TOFSense 系列产品到 NAssistant 软件, 识别成 功后点击 88 进入设置页面, 配置完参数后需要点击写入参数按钮来保存参数。

注: 切换到 I/O 模式后, 如果需要更改 Band Start、Bandwidth 等参数, 可以参考 FAQ 章节 中的方式来更改回 UART 模式然后进行配置。

#### <span id="page-5-1"></span>4.1 **Single Threshold|**单阈值

接口类型设置为 IO, Band Start 设置为 1000, Band Width 设置为 0, IO 单阈值配置如图 4 所示,写入参数模块重新启动后将不再输出测距值而是输出高低电平。

按照上述设置后,此时阈值=Band Start=1000(mm),该模式下当测距值<1m 时 RX 为高电平, TX 为低电平,当测距值>1m 时 RX 为低电平,TX 为高电平。

例:当测距值为 0.3 米时,RX 为高电平,TX 为低电平,测距值变大到 1.2 米,RX 为低电 平,TX 为高电平。

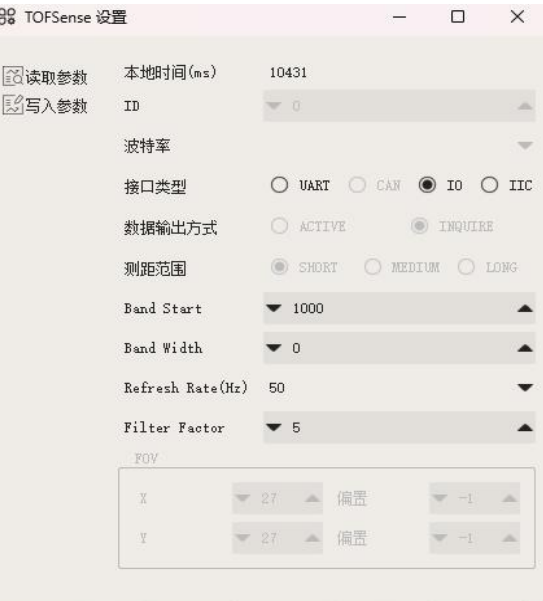

图 4:I/O 模式单阈值设置

### <span id="page-5-2"></span>4.2 **Double Threshold|**双阈值

接口类型设置为 IO,滞环起点 Band Start 设置为 1000,滞环宽度 Band Width 设置为 500, IO 双阈值配置如图 4 所示,写入参数模块重新启动后将不再输出测距值而是输出高低电平。

| 88 TOFSense Setting                        |                               |  |               |                        |          |  |                 | ×                        |
|--------------------------------------------|-------------------------------|--|---------------|------------------------|----------|--|-----------------|--------------------------|
| <b>Eckead Parameter</b><br>Write Parameter | Local Time(ms)<br>ID          |  | 10772<br>$-0$ |                        |          |  |                 | $\overline{\phantom{a}}$ |
|                                            | Baudrate                      |  |               |                        |          |  |                 |                          |
|                                            | Interface<br>Data Output Mode |  |               | $O$ UART<br>O ACTIVE   | CAN O IO |  | O INQUIRE       | IIC<br>$\bigcirc$        |
|                                            | Range                         |  |               | SHORT                  |          |  | O MEDIUM O LONG |                          |
|                                            | Band Start<br>Band Width      |  |               | $-500$<br>$\times 500$ |          |  |                 |                          |
|                                            | Refresh Rate(Hz)              |  |               | 50                     |          |  |                 |                          |
|                                            | <b>Filter Factor</b><br>FOV   |  | $\bullet$ 0   |                        |          |  |                 |                          |
|                                            | X                             |  | 27            | ×.                     | Offset   |  | $\rightarrow$   |                          |
|                                            | Y                             |  | 27            | ×                      | Offset   |  | $\rightarrow$   |                          |

图 5:I/O 模式双阈值设置

按照上述设置后该模式下距离值通过滞环比较转换为高低电平输出。在距离从小变大超过高 阈值的时候或者从大到小低于低阈值的时候让 I/O 口电平反转。

例如,基于上述设置低阈值为1米,高阈值为1.5 米。(低阈值=滞环起点 Band Start, 高阈 值=滞环起点 Band Start+滞环宽度 Band Width)

当测距值为 0.3 米时,RX 为高电平,TX 为低电平,

当测距值变大到 1.2 米, RX 为高电平, TX 为低电平,

当测距值持续变大超过 1.5 米时, 电平反转, RX 为低电平, TX 为高电平。

当测距值从 1.5 米多降到 1.2 米, RX 为低电平, TX 为高电平,

当测距值持续降到低于 1 米时, 电平反转, RX 为高电平, TX 为低电平。

滞环比较示意图如图 7 所示, 其中 TOFSense-F/TOFSense-F P 的 Band\_Start、Bandwidth 取 值范围[0~15000]/[0~25000], 单位:mm。

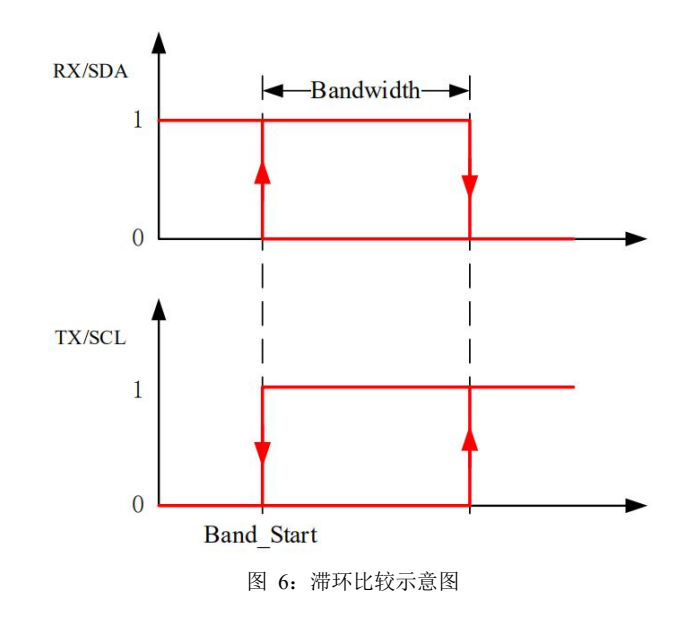

# <span id="page-7-0"></span>5 **FOV|**视场角

视场角参数代表的是模块发射测距光能够覆盖的角度。模块视场角参数为 1~2°、2~3°。 如下图所示, TOFSense-F 系列的 FOV 区域是一个底面为圆顶点在发射窗口的圆锥, 以 2°视场 角为例在正对且足够大的被测物体时,其 FOV 在被测平面上的覆盖圆型范围直径可以通过三角 函数估算 R = L \* tan2° (L: TOFSense-F 系列模块距离被测物体的距离)。当模块 FOV 范围内 有多个被测物体同时存在,如图 7 所示,此时输出测量值会出现异常。使用过程中如果要求精 度较高,应尽量避免此类情况,减小测量误差。

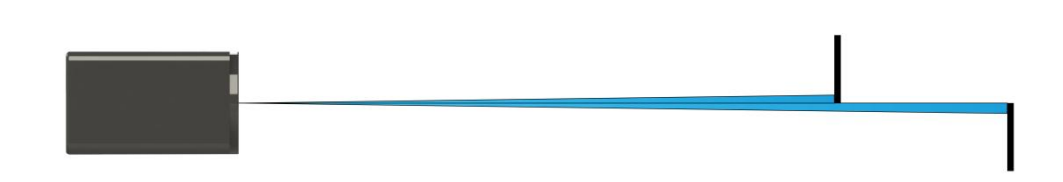

图 7:范围内有多个被测物体同时存在

## <span id="page-7-1"></span>6 **Protocol Unpack|**协议解析

### <span id="page-7-2"></span>6.1 **Introduction|**介绍

本章协议解析示例基于 NLink 协议,同时可以在官网下载基于 C 语言开发的 NlinkUnpack 示 例解析代码,能够有效的减少用户开发周期。

根据 TOFSense-F 系列产品数据情况, 为尽可能用更少的字节数表示更多数据, 我们采用整 形表示浮点数,通过协议帧传输,因此解包时整形数据但带有倍率的实际上为浮点型,需要对应 除以协议中标识的倍率。

特别的,对于 int24 类型,我们需要先转换成 int32 类型,为了保持符号不变,采用左移后 除以 256 方式。例如对于位置数据,我们采用 int24 表示, 乘率为 1000, 解析代码如下:

```
uint8_t byte[] = {0xe6,0x0e,0x00};//代表十进制数值:3.814
//uint8_t byte[] = {0xec,0xfb,0xff};//代表十进制数值:-1.044
int32 t temp = (int32 t)(byte[0] << 8 | byte[1] << 16 | byte[2] << 24) / 256;
float result = temp/1000.0f;
```
目前协议校验主要为协议帧末尾单字节和校验,示例代码:

```
uint8_t verifyCheckSum(uint8_t *data, int32_t length){
    uint8 t sum = 0;
    for(int32 t i=0;i<length-1;++i){
        sum += data[i];}
    return sum == data[length-1];
}
```
# <span id="page-8-0"></span>6.2 **Composition|**组成

### <span id="page-8-1"></span>6.2.1 **UART|**串口

串口默认配置为: 数据位 8bit, 停止位 1bit, 无奇偶校验, 无流控制, 默认波特率 921600。 UART 接口下每个包含距离的数据帧由 16 个字节的十六进制数组成。距离等数据均以小 端模式排列。串口通信输出协议数据帧格式如表 1所示, Protocol由 Frame Header(帧头)、Function Mark(功能字)、Data(数据)、 Sum Check(校验和)组成。

> 表 1: Protocol 组成 Frame Header  $+$  Function Mark  $+$  Data  $+$  Sum Check

Frame Header: 帧头, 固定为 0x57。

Function Mark: 功能字, 输出协议帧该位固定为 0x00, 查询协议帧该位固定为 0x10。

Data: 数据段, 输出协议帧包含模块 ID、系统时间 System\_time、测量值dis、距离状态 dis status、 信号强度 signal strength,查询协议帧仅包含被查询模块的 ID。

Sum Check: 校验和, 对从 Frame Header 到 Data 的所有字节进行求和计算, 取低 8 位。 输出协议帧详见表 2: NLink TOFSense Frame0 解析表, 查询协议帧详见表 3: NLink TOFSense Read Frame0 解析表

### <span id="page-8-2"></span>6.3 **Example|**示例

<span id="page-8-3"></span>本文档中以单模块连续测距为应用场景。

#### 6.3.1 **NLink\_TOFSense\_Frame0**

数据来源: 将模块连接上位机, 配置 UART 为主动输出模式, NLink TOFSense Frame0 协 议,距离数据解析可以参考 **FAQ**。

原始数据:57 00 ff 00 9e 8f 00 00 ad 08 00 00 03 00 06 41

| <b>Data</b>          | <b>Type</b> | <b>Length (Bytes)</b> | <b>Hex</b>           | <b>Result</b>  |
|----------------------|-------------|-----------------------|----------------------|----------------|
| <b>Frame Header</b>  | uint8       |                       | 57                   | 0x57           |
| <b>Function Mark</b> | uint8       |                       | 0 <sup>0</sup>       | 0x00           |
| reserved             | uint8       | 1                     | $\sim$ $\sim$ $\sim$ | $\ast$         |
| id                   | uint8       |                       | 00                   | $\mathbf{0}$   |
| System_time          | uint32      | $\overline{4}$        | 9e 8f 00 00          | 36766ms        |
| $dis*1000$           | uint24      | 3                     | ad 08 00             | 2.221m         |
| dis_status           | uint8       |                       | 00                   | $\mathbf{0}$   |
| signal_strength      | uint16      | $\overline{2}$        | 03 00                | $\overline{3}$ |
| range precision      | uint8       | ш                     | 06                   | 6cm            |
| Sum Check            | uint8       |                       | 41                   | 0x41           |

表 2: NLink TOFSense Frame0 解析表

#### <span id="page-8-4"></span>6.3.2 **NLink\_TOFSense\_Read\_Frame0**

数据来源: 将模块连接上位机, 配置为 UART 查询输出模式, id 为 0, 通过上位机发送下列 数据实现数据查询。如需查询其他 ID 的模块,更改 **id** 和校验和字节发送即可。

原始数据:57 10 FF FF 00 FF FF 63

| Data                 | <b>Type</b>       | <b>Length (Bytes)</b> | <b>Hex</b>           | <b>Result</b> |
|----------------------|-------------------|-----------------------|----------------------|---------------|
| <b>Frame Header</b>  | uint <sub>8</sub> |                       | 57                   | 0x57          |
| <b>Function Mark</b> | uint8             |                       | 10                   | 0x10          |
| reserved             | uint16            | $\bigcap$             | $\sim$ $\sim$ $\sim$ | $\ast$        |
| id                   | uint8             |                       | 00                   | $\theta$      |
| reserved             | uint16            |                       | $\sim$ $\sim$ $\sim$ | $\ast$        |
| Sum Check            | uint8             |                       | 63                   | 0x63          |

表 3:NLink\_TOFSense\_Read\_Frame0 解析表

### <span id="page-9-0"></span>6.3.3 **NLink\_TOFSense\_F\_Setting\_Frame0**

该协议为模块的参数设置协议,可以通过串口指令修改模块的参数。此功能为进阶功能,如 果错误修改模块参数,可能会导致模块无法正常工作,推荐对整套系统参数有一定的了解后再使 用该功能。

| <b>Data</b>             | <b>Type</b>       | <b>Length (Bytes)</b>                               | <b>Description</b>                                                  |  |  |
|-------------------------|-------------------|-----------------------------------------------------|---------------------------------------------------------------------|--|--|
| <b>Frame Header</b>     | uint <sub>8</sub> | $\mathbf{1}$                                        | value = $0x54$                                                      |  |  |
| <b>Function Mark</b>    | uint8             | $\mathbf{1}$                                        | value = $0x20$                                                      |  |  |
| mix                     | uint <sub>8</sub> | $\mathbf{1}$                                        | bit0: [0:write],[1:read]---WO                                       |  |  |
| reserved                | $\ast$            | $\mathbf{1}$                                        | Reserved. The default value is 0xFF                                 |  |  |
| id                      | uint8             | $\mathbf{1}$                                        | Node ID---RW                                                        |  |  |
|                         |                   | $\overline{4}$                                      | terminal system time, unit:ms---WO                                  |  |  |
| system_time             | uint32            |                                                     | node system time, unit: ms---RO                                     |  |  |
|                         |                   | $\mathbf{1}$                                        | bit1:output mode-[0:active],[1:inquire]---WR                        |  |  |
| mode                    | uint8             |                                                     | bit2-3:range mode-[00:short],[01:medium],[10:long]---WR             |  |  |
|                         |                   |                                                     | bit4:0:interface mode-[00:uart],[01:can],[10:io],[11:iic]---WR      |  |  |
| reserved                | $\ast$            | $\overline{2}$                                      | Reserved. The default value is 0xFF                                 |  |  |
|                         |                   |                                                     | UART:4800,9600,14400,19200,38400,43000,57600,76800,115200,230400,46 |  |  |
| uart baudrate<br>uint24 | $\overline{3}$    | 0800,921600,1000000,1200000,1500000,2000000,3000000 |                                                                     |  |  |
|                         |                   |                                                     | CAN:100000,250000,500000,1000000,2000000,3000000                    |  |  |
| FOV.x                   | uint8             | $\mathbf{1}$                                        | Reserved. The default value is 0xFF                                 |  |  |
| FOV.y                   | uint8             | $\mathbf{1}$                                        | Reserved. The default value is 0xFF                                 |  |  |
| FOV.x_offect            | int <sub>8</sub>  | $\mathbf{1}$                                        | Reserved. The default value is 0xFF                                 |  |  |
| FOV.y_offect            | int8              | $\mathbf{1}$                                        | Reserved. The default value is 0xFF                                 |  |  |
| band_start              | uint16            | $\overline{2}$                                      | $[0,25000]$ , unit: mm                                              |  |  |
| band width              | uint16            | $\overline{2}$                                      | $[0,25000]$ , unit: mm                                              |  |  |
| reserved                | uint8             | $\mathbf{1}$                                        | Reserved. The default value is 0xFF                                 |  |  |
| refresh rate            | uint16            | $\overline{2}$                                      | Data refresh rata:1,2,5,10,25,50,100,200,350Hz                      |  |  |
| filter factor           | uint8             | $\mathbf{1}$                                        | Filter factor: 0~255. Default: 5                                    |  |  |
| reserved                | uint8             | $\overline{4}$                                      | Reserved. The default value is 0xFF                                 |  |  |
| <b>Sum Check</b>        | uint <sub>8</sub> | 1                                                   | the sum check is equal to all previous bytes addded                 |  |  |

表 4: NLink\_TOFSense\_F\_Setting\_Frame0 解析表

### <span id="page-10-0"></span>6.3.4 **NLink\_TOFSense\_IIC\_Frame0**

从机地址: 模块在 IIC 总线中作为从机, 默认地址为 0x08 (7 位地址), 从机地址为 0x08+ 模块 ID,更改模块的 ID 参数即可更改从机地址。通信时要注意地址移位和增加读写位,即地址 为 0x08 时发送带读写位的字节为 0x10 (写)、0x11 (读)。

寄存器地址: 若寄存器中无对应参数则默认输出 0xff。

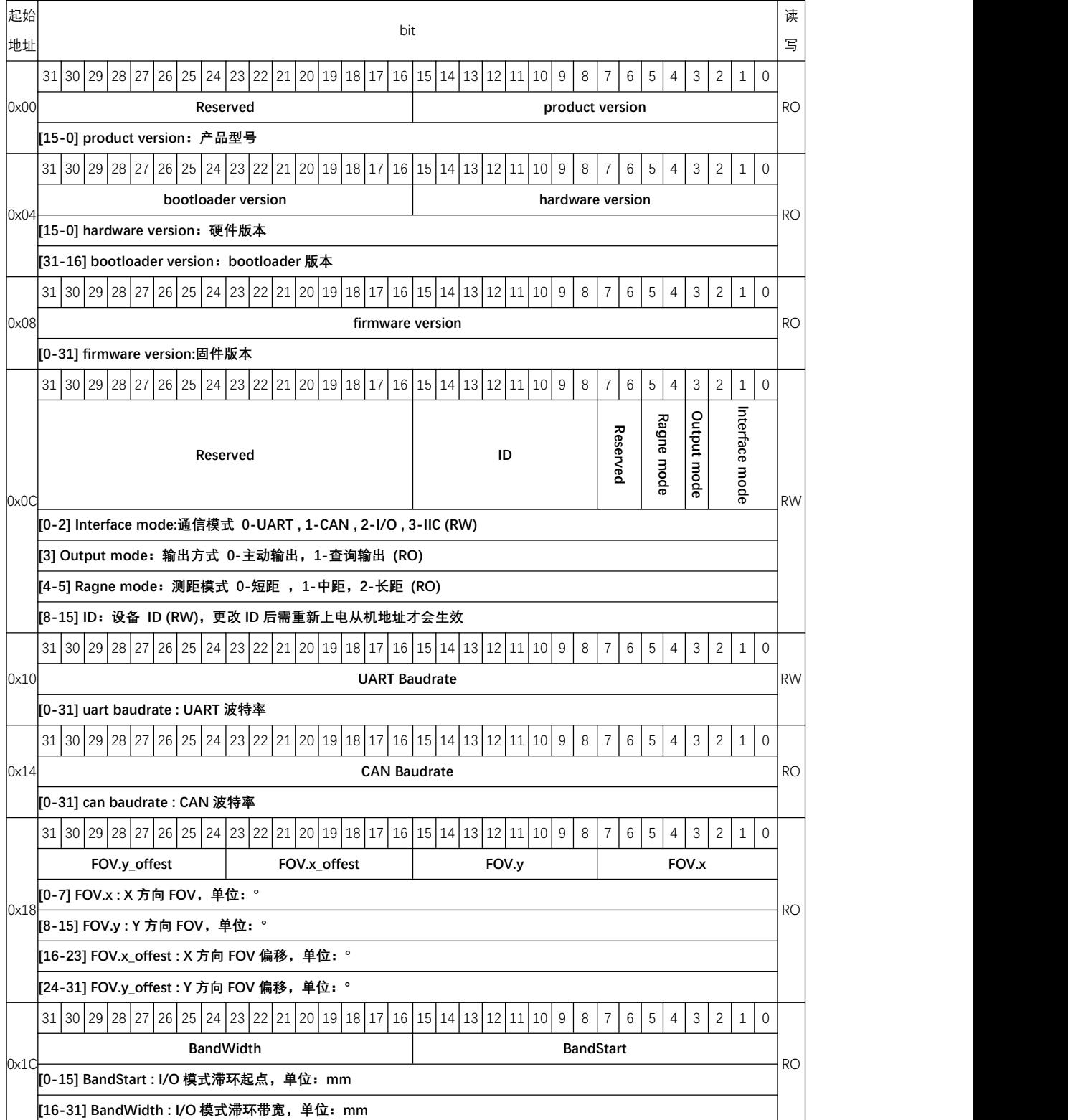

表 5: NLink\_TOFSense\_IIC\_Frame0 寄存器解析及通信流程表

## Nooploop

RO **RODUCTION** 

RO **RODUCTION** 

#### 0x20  $\frac{1}{31} \cdot \frac{1}{30} \cdot \frac{1}{28} \cdot \frac{1}{28} \cdot \frac{1}{26} \cdot \frac{1}{24} \cdot \frac{1}{23} \cdot \frac{1}{22} \cdot \frac{1}{21} \cdot \frac{1}{28} \cdot \frac{1}{28} \cdot \frac{1}{28} \cdot \frac{1}{28} \cdot \frac{1}{28} \cdot \frac{1}{28} \cdot \frac{1}{28} \cdot \frac{1}{28} \cdot \frac{1}{28} \cdot \frac{1}{28} \cdot \frac{1}{28} \cdot \frac{1}{28} \cdot \frac{1}{28} \cdot$ **Systime** RO **RO [0-31] Systime : 系统时间,单位:ms** 0x24 31 30 29 28 27 26 25 24 23 22 21 20 19 18 17 16 15 14 13 12 11 10 9 8 7 6 5 4 7 8 12 1 0 **Distance** ROUSE **ROUSE 2006 [0-31] Distance : 距离,单位:mm** 31 30 29 28 27 26 25 24 23 22 21 20 19 18 17 16 15 14 13 12 11 10 9 8 7 6 5 4 3 2 1 0

**Signal\_strength Dis\_status**

31 30 29 28 27 26 25 24 23 22 21 20 19 18 17 16 15 14 13 12 11 10 9 8 7 6 5 4 3 2 1 0

**Filter factor Refresh rate Range\_precision**

0x2C **[0-7] Range\_precision : 测距精度 单位:cm,0xFF 表示大于等于 255cm,0x00 表示小于 1cm**

#### **IIC** 通信流程:

**[16-31] Signal\_strength :信号强度**

**[8-23] Refresh rate: 刷新频率 unit:Hz**

Single data write

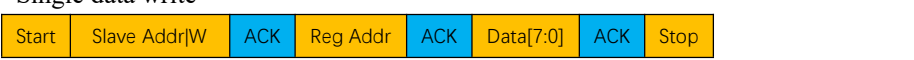

0x28 **[0-15] Dis\_status : 距离状态**

Sinal data read

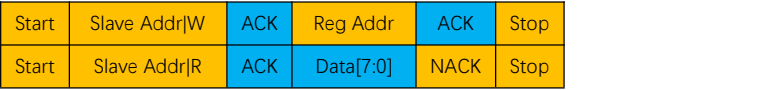

**[24-31] Filter factor: 滤波因子 范围:0~255,默认:5**

#### Multiple data write

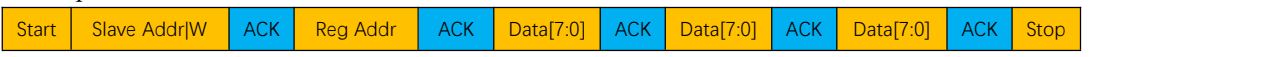

Multiple data read

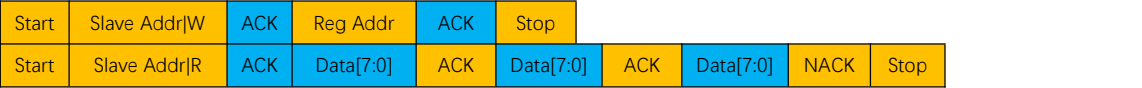

Start: 起始信号 W:读标志位 1 R:写标志位 0 ACK: 应答 NACK:非应答 Stop: 停止信号

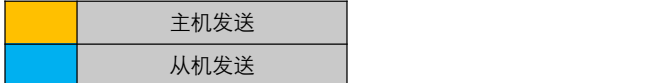

# <span id="page-12-0"></span>7 **FAQ|**常见问题

#### **Q1.** 室外条件下可以用吗?

模块可以抵抗一定的自然光影响。可以在室外使用。

#### **Q2.** 多个模块是否有干扰?

当多个模块同时工作时,即使相互之间的红外光线交叉或打到同一个位置,也不会影响实际 测量。如果两个模块处于同一水平高度,且分别朝向对方时测量会对双方都有影响。

#### Q3. 物体表面反射率会影响传感器吗?

在实际使用中,传感器的量程和精度可能会受到被测物体的反射率影响。相同环境下,对 于不同反射率的被测物体,测量结果可能会有差异。因此,在使用传感器时,建议用户在实际场 景中进行充分的测试,若需获取更准确的测量结果则针对具体场景进行校准。建议对比纸板与实 际被测物体两种测试数据,根据信号强度进行分析并补偿和优化。

#### **Q4.** 为什么模块没有数据输出?

各个模块均经过严格的测试后发货,没有数据时请先自行检查模式、接线(供电电压、线序 是否正确,以及推荐使用万用表测试通信双方两端的引脚是否导通)、波特率等配置是否正确; 对于 IIC 输出模式,需要使用主机通过 IIC 通信向设置的从机地址按照手册的通信时序来读取数 据; 对于 I/O 输出模式, 请参考 I/O 模式相关章节介绍。

#### **Q5.** 安装时需要注意什么?

如果不希望检测到地面或其它反射面,安装时需避免 FOV 角度内有遮挡。另外需要注意与 地面高度,应避免 FOV 内出现地面遮挡等类似反射面,如果安装高度离地面较近,可以考虑将 模块稍微倾斜向上进行安装。

#### **Q6.** 模块的 **UART**、**IIC** 和 **I/O** 是同一个接口吗?

模块的 UART、IIC、I/O 接口共用相同的物理接口,针对不同的通讯模式转换对应线序即可。

#### **Q7.** 切换到 **IIC** 或 **I/O** 模式后,为什么 **NAssistant** 软件识别不了模块?如何在不同通讯模式间 进行切换?

目前 NAssistant 软件只支持识别 UART 模式下的模块。在 UART 模式下时,可以通过上位 机识别成功后进入设置页面将模块配置为 IIC 或 I/O 通讯模式;在 IIC 通讯模式下,可以按照 IIC 通信协议通过 IIC 通信向模块发送指令来切换回 UART 或 I/O 模式; 此外, 在没有 IIC 测试环境 或者切换到 I/O 模式后可以通过以下方式来切换回 UART 模式:

1、用户需要准备一个支持 921600 波特率的 USB 转 TTL 模块 (推荐 CP2102) 并且安装对 应的驱动程序,将 USB 转 TTL 模块的 TX、RX、GND 三根线连接到 TOF 模块的对应引脚,VCC 引脚暂时先不连接,然后把 USB 转 TTL 模块插入电脑。

2、打开 NAssistant 软件,点击 <sup>◆</sup>图标进入串口调试助手, 把波特率改为 921600, 选择 USB 转 TTL 模块对应的 COM 口然后点击※ 连接按钮连接 COM 口(大部分情况下会自动连接), 在单项发送的文本框内输入 54 20 00 ff 00 ff ff ff ff 00 ff ff 00 10 0e ff ff ff ff ff ff ff ff ff ff ff 00 ff ff ff ff 7c, 在右下角的定时发送栏将发送间隔改为 20ms, 然后勾选定时发送 <sup>I rind Smd(m3)</sup> · 20 · 。

3、此时将 USB 转 TTL 模块的 5V 接到 TOF 模块的 VCC 引脚,模块会切换到 UART 模式 并开始输出数据,此时取消勾选定时发送按钮,然后拔掉 USB 转 TTL 模块重新给模块上电后点

击主页面的<sup>49</sup>识别按钮即可识别模块。

如果切换失败,将 USB 转 TTL 模块拔掉再重复一下整个步骤,切勿在发送命令的情况下多 次插拔 VCC 引脚。如果能够正常识别模块但是串口输出数据异常,可以在设置页面中手动更改 到 UART 模式。

#### **Q8.** 模块是否支持输出点云信息?

模块单次只能输出一个距离,暂时不支持点云信息的输出。

#### **Q9.** 超量程时模块会输出什么数据?

TOFSense-F:

超过 15 米量程时,在 15 到约 20 米范围时误差较大,超过 20 米最大量程后,距离输出固定 值 0 米,此时可以参考数据手册的距离状态指示来判断数据是否有效。

TOFSense-F P:

超过 25 米量程时,距离输出固定值 0 米,此时可以参考数据手册的距离状态指示来判断数 据是否有效。

#### **Q10.**模块使用的串口通信端子型号是什么?飞控、单片机上没有这个端子的接口怎么办?

模块使用的是 GH1.25 的端子。可以自行购买 GH1.25 转其他端子的转接线,或者剪断产品 附带的 GH1.25-GH1.25 接线,自行焊接其他的端子。线序、供电电压、信号线电平等请参考数 据手册。

#### **Q11.**接收到的 **ad 08 00** 如何解算为距离值?

协议帧中的数据是小端模式存储的,而且编码时乘了一定的倍率,举例来说 ad 08 00 先恢复 成 16 进制数据 0x0008ad 换算成 10 进制为 2221, 除以 1000 为 2.221 米。

#### **Q12.**校验和是怎么计算的?

校验和就是前面所有的字节相加然后取最低字节的数据,比如 55 01 00 ef 03 的校验和就是 0x55+0x01+0x00+0xef+0x03=0x0148,那校验和就是 48,所以这一帧的完整数据是 55 01 00 ef 03 48。

#### **Q13.**为什么 **IIC** 模式下无法通信?

IIC 模式下,设备的 SDA 和 SCL 引脚推荐使用开漏模式输出,此时总线上需要有上拉电阻。 通信时需要按照标准的 IIC 通信时序来编写起始、终止、读、写、应答等函数,与 TOF 模块通 信时,参考用户手册的 NLink TOFSense IIC Frame0 协议来对寄存器进行读取和写入。特别要 注意 7 位从机地址的移位与增加读写位发送。

#### **Q14.ROS** 驱动包使用过程中编译出现报错或者没有数据怎么办?

用户使用 ROS 驱动包前,需要先阅读驱动包内的 README.MD 文档,按照文档的步骤和注 意事项来使用,还可以参考官网的《ROS 驱动应用图文教程》来进行使用。

### <span id="page-13-0"></span>8 **Reference|**参考

[1] TOFSense-F 数据手册

# <span id="page-14-0"></span>9 **Abbreviation and Acronyms|**简写与首字母缩略

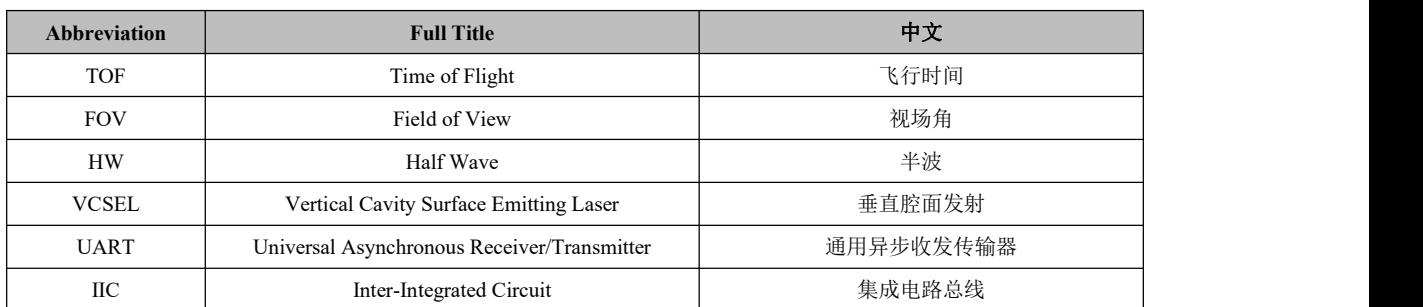

表 6:简写与首字母缩略

# <span id="page-14-1"></span>10 **Update Log|**更新日志

表 7:更新日志

| <b>Version</b> | <b>Firmware Version</b> | Data     | <b>Description</b> |                    |
|----------------|-------------------------|----------|--------------------|--------------------|
| 1.0            | 1.0.5                   | 20210918 | 1.                 | 发布初版手册             |
| 1.1<br>1.1.7   | 20220926                | 1.       | 增加了串口设置帧协议说明       |                    |
|                |                         | 2.       | 优化了部分描述            |                    |
| 1.2            | 1.1.8                   | 20230404 | 1.                 | 优化了 FAQ 部分描述       |
| 1.3<br>1.1.9   | 20240223                | 1.       | 优化了 FAQ 部分描述       |                    |
|                |                         | 2.       | 添加串口协议组成说明         |                    |
|                |                         | 3.       | 优化设置参数章节部分描述       |                    |
| 1.4            | 1.1.9                   | 20240326 | 1.                 | 优化部分描述             |
| 1.5            | 1.1.9                   | 20240402 | 1.                 | 增加 TOFSense-F2 新系列 |

# <span id="page-14-2"></span>11 **Further Information|**更多信息

公司:深圳空循环科技有限公司

地址:深圳市南山区粤海街道科技园社区科慧路 1 号沛鸿大厦 A2-207

邮箱: sales[@nooploop.com](http://www.nooploop.com)

官网: [www.nooploop.com](http://www.nooploop.com)